**AutoCAD Crack [March-2022]**

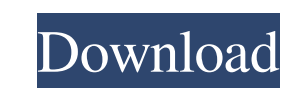

**AutoCAD Crack Torrent (Activation Code) Download [Updated]**

AutoCAD AutoCAD is a CAD program. However, it is not a drawing program. AutoCAD is more commonly thought of as a drafting and design program than as a CAD program. AutoCAD was released in 1987, and the first version (AutoCAD 1) was only available for Apple Macintosh. In 1995, the first version for Microsoft Windows and then in 1998 for DOS, was released. Since then, the version of AutoCAD has gradually increased in capabilities and functionality. AutoCAD is used for making 2D drawings as well as 3D models. There are also a variety of specialized functions which are not directly related to drafting. Although AutoCAD can generate GIS and BIM models, it is not a GIS or BIM software program. It is designed to be a complete CAD package. User interface The user interface for AutoCAD consists of a command-line program (CLI or command line interface) and a Graphical User Interface (GUI or graphical user interface). The command line is a text-based interface with no graphics capabilities. The command line consists of text commands typed at the command line which are processed using the command line interpreter (CLI) and a set of utilities. The command line interface is used to type text commands and edit the file. The GUI is a graphical user interface that provides an easy to use, user-friendly interface to access and modify AutoCAD files. The graphical interface consists of icons and windows for creating and editing drawings, as well as for communicating with other programs, such as other Autodesk programs, via the Windows operating system. File structure The file structure for AutoCAD is well documented. Each AutoCAD file contains three basic types of elements: the drawing, the symbology, and the annotation. The drawing is the primary data element. The drawing contains the geometry of the objects (with properties) that make up the drawing. Symbols are secondary data elements. Symbols are the "tags" that are used to annotate the drawing. Annotations are tertiary data elements. Annotations are graphical representations of data that can be overlaid on the drawing. Drawing The drawing is an AutoCAD file. It contains a layer of geometry, and can be edited using any of the available editing tools. A drawing may have layers which are visible or hidden. One object can be placed on top of another, if it is within the same layer

## **AutoCAD Crack +**

AutoCAD X, an "add-on" product, designed for the PC platform, also incorporates some features not found in standard AutoCAD. AutoCAD LT is a non-graphical version of AutoCAD and is intended for use by small businesses. It contains the same features as AutoCAD, but lacks AutoCAD's full graphical capabilities. AutoCAD LT is discontinued and is no longer available for purchase. AutoCAD LT is available in both 32-bit and 64-bit editions. The 32-bit version supports Windows 2000 or later, and can be installed on the C drive of a Windows 98, Windows ME, Windows NT, or Windows 2000 computer. The 64-bit edition is a product of the Autodesk Technical Alliance. AutoCAD R14 provides support for the feature Release 14 of the product. Graphical interface AutoCAD's primary method of communication with users is via its graphical user interface. The interface is similar to other CAD programs such as SolidWorks. The application can use three user interfaces: the 2D Drafting mode, which presents a one-sheet model (the model) and an unlimited number of 2D sheets (the sheet) the 3D Modeling mode, which presents a 2D sheet with unlimited number of 3D objects (called shapes) the commandline interface Keyboards and mice Users of Autodesk AutoCAD have two common means of input: the keyboard and the mouse. The computer keyboard can be customized for any programming languages (Autodesk users have access to AutoLISP and Visual LISP programming languages), but most users choose an on-screen keyboard to ease the workload. Although less accurate than physical keyboards, on-screen keyboards are sufficient for most AutoCAD features. Many users also utilize a mouse or trackball and a specialized AutoCAD mouse for more precise drawing and modeling. History AutoCAD has a rich history, predating AutoCAD itself by many years. The earliest version was developed by Albrecht Schmidt in a research laboratory at General Electric. In 1987, Albrecht Schmidt joined Autodesk and took AutoCAD's development to its present state. Autodesk's founders, Gary Kildall and Don Mitchell, met in 1961, and Gary Kildall and Gary Moore's primary goal was to develop a CAD program for DOS. Don Mitchell took Autodesk public a1d647c40b

## **AutoCAD Crack+ With Registration Code**

3. After that connect your Garmin GPS that you want to update to your computer. 4. It will prompt the Garmin Connect that has to be connected to your computer. 5. Click on connect with computer and check the Garmin Connect on your computer. 6. You will be able to see the details of the Garmin GPS that you have connected to your computer. 7. Now enter the keygen code in the second text box and click on the connect button. 8. Now you have successfully updated your Garmin GPS to the latest firmware. Steps to update the Garmin GPS : 1. Open your Garmin GPS on the location and click on My devices 2. Now select the Garmin GPS and click on the Edit button 3. After that select the update now button and it will prompt that the device needs to be updated. 4. After that just accept the update and your device will get updated with the latest firmware. Please note :- If you are using Garmin devices with Windows OS then the new firmware updates for the Garmin GPS devices can be found on the garmin website. Update your Garmin GPS device with the latest firmware version , but the scene had become too intense. I called it an early day. I hadn't eaten lunch, and I still needed to find lunch. As I drove away from the funeral home, I saw a small stream of people moving in a slow stream down the street. At first I thought it was a family coming home from the funeral of a relative. But it didn't look right. Then I began to see figures standing out against the dark, dark trees. In their hands they carried great tins filled with corpses. I slammed on my brakes, made a sharp turn, and hit the gas. I wanted to go in the opposite direction. If I were to die, I didn't want to see what was ahead. I knew that the area was haunted. It didn't take me long to find the graves. There were several rows of headstones, each with a tiny inscription. They were all named Frank. The bodies were stacked neatly beside the

## **What's New In AutoCAD?**

Context-based Object Selection: Select an object based on the context and situation, such as the material name, drawing name, or some other designation, like "a short line" or "a table." Improvements to Trace2D: Use Tracing Corners to create a more natural line tracing experience. Model Count: See the model count for a drawing, based on the number of sheets in the drawing. The drawing name is now visible in the upper right of the drawing window. Align Objects: Align two or more objects together in the same direction. Save customized toolbars and drawing templates: Save toolbars and templates you created and use them as often as you like. Pin and manage cloud-based drawing shortcuts: Pin your most used cloud-based tools to the upper right to be quickly accessible, or to the lower left to be hidden for easy access. Add and manage the context for a drawing. Add instructions to view-ports. Open and use a work item in another drawing. Use the Help Now button to access Help or the Help system in a simple, single step. Use the side panel to quickly access and manage shortcuts for multi-drawings. Use the settings/help menu to open and close the help system. Selection and editing tools: Free-form polyline tool: Select multiple segments or drag the polyline tool along the object to quickly polyline multiple objects. Clipboard tool: Place an object on the clipboard and use the tool to place it in a drawing. Design guide tool: Preview and create guidelines as you design. Create a toolbar: Create a new toolbar and organize items into groups. Move toolbars to different toolbars: Move toolbars to other toolbars to easily move toolbars to the left or right and rearrange. Add a new toolbar in the same way as adding a drawing template. Toggle layers: Achieve desired viewport layer and visibility settings with a single click. Layer and visibility toggle: Right-click the layer toolbar and select "Toggle Layers" to toggle the visibility of all or some layers. (video: 1:06 min.) Block and

**System Requirements For AutoCAD:**

RAM (GB): 8 Processor: Intel i5-8400 @ 3.2 GHz Operating System: Windows 7 64bit or Windows 10 64bit Hard Drive: 60 GB free space Internet: Broadband Internet connection Mouse and Keyboard (for the game): Recommended: Internet